# Configurando o firewall PIX e clientes VPN utilizando PPTP, MPPE e IPSec.  $\overline{\phantom{a}}$

# Índice

[Introdução](#page-0-0) [Pré-requisitos](#page-0-1) **[Requisitos](#page-0-2)** [Componentes Utilizados](#page-0-3) **[Convenções](#page-1-0) [Configurar](#page-1-1)** [Diagrama de Rede](#page-1-2) **[Configurações](#page-2-0)** [Cisco VPN 3000 Client 2.5.x ou Cisco VPN Client 3.x e 4.x](#page-4-0) [Configuração do cliente PPTP do Windows 98/2000/XP](#page-4-1) **[Verificar](#page-5-0) [Troubleshooting](#page-5-1)** [Comandos para Troubleshooting](#page-5-2) [Problemas relacionados ao microsoft](#page-5-3) [Informações Relacionadas](#page-6-0)

## <span id="page-0-0"></span>Introdução

Nesse exemplo de configuração, quatro tipos diferentes de clientes se conectam e criptografam o tráfego com o Cisco Secure PIX Firewall como ponto final de túnel:

- Usuários que executam o Cisco Secure VPN Client 1.1 em Microsoft Windows 95/98/NT
- Usuários que executam o cliente 2.5.x do Cisco Secure VPN 3000 em Windows 95/98/NT
- Usuários que executam clientes do Point-to-Point Tunneling Protocol (PPTP) das janelas nativas 98/2000/XP
- Usuários que executam o Cisco VPN Client 3.x/4.x em Windows 95/98/NT/2000/XP

Neste exemplo, um conjunto único para o IPsec e o PPTP são configurados. Contudo, as associações podem igualmente ser feitas separadas.

## <span id="page-0-1"></span>Pré-requisitos

## <span id="page-0-2"></span>**Requisitos**

Não existem requisitos específicos para este documento.

## <span id="page-0-3"></span>Componentes Utilizados

As informações neste documento são baseadas nestas versões de software e hardware:

- Software PIX versão 6.3.3
- Cisco Secure VPN Client 1.1
- Cisco VPN 3000 Client versão 2.5
- $\bullet$  Cisco VPN Client 3.x e 4.x
- Clientes Microsoft Windows 2000 e Windows 98

Nota: Isto foi testado no PIX Software Release 6.3.3 mas deve trabalhar na liberação 5.2.x e 5.3.1. O PIX Software Release 6.x é exigido para o Cisco VPN Client 3.x e 4.x. (O apoio para o Cisco VPN 3000 Client 2.5 é adicionado no PIX Software Release 5.2.x. A configuração igualmente trabalha para o PIX Software Release 5.1.x, à exceção do IPsec divisória do Cisco VPN 3000 Client) e a criptografia Point-to-Point PPTP/Microsoft (MPPE) deve ser feita para trabalhar separadamente primeiramente. Se não trabalham separadamente, não trabalham junto.

Nota: O PIX 7.0 usa o comando inspect rpc segurar pacotes RPC. O comando inspect sunrpc permite ou desabilita a inspeção de aplicativo para o protocolo RPC de Sun. Os serviços de Sun RPC podem ser executado em toda a porta no sistema. Quando um cliente tenta alcançar um serviço RPC em um server, deve encontrar que movem corridas desse serviço particular sobre. Faz este perguntando o processo do mapeador de porta no número de porta bem conhecido 111. O cliente envia o número do programa RPC do serviço, e recebe de volta o número de porta. A partir daqui, o programa de cliente envia suas perguntas RPC a essa porta nova.

As informações neste documento foram criadas a partir de dispositivos em um ambiente de laboratório específico. Todos os dispositivos utilizados neste documento foram iniciados com uma configuração (padrão) inicial. Se a sua rede estiver ativa, certifique-se de que entende o impacto potencial de qualquer comando.

### <span id="page-1-0"></span>**Convenções**

Consulte as [Convenções de Dicas Técnicas da Cisco](//www.cisco.com/en/US/tech/tk801/tk36/technologies_tech_note09186a0080121ac5.shtml) para obter mais informações sobre convenções de documentos.

## <span id="page-1-1"></span>**Configurar**

Nesta seção, você encontrará informações para configurar os recursos descritos neste documento.

Nota: Use a [Command Lookup Tool](//tools.cisco.com/Support/CLILookup/cltSearchAction.do) ([somente clientes registrados](//tools.cisco.com/RPF/register/register.do)) para obter mais informações sobre os comandos usados nesta seção.

## <span id="page-1-2"></span>Diagrama de Rede

Este documento utiliza a configuração de rede mostrada neste diagrama.

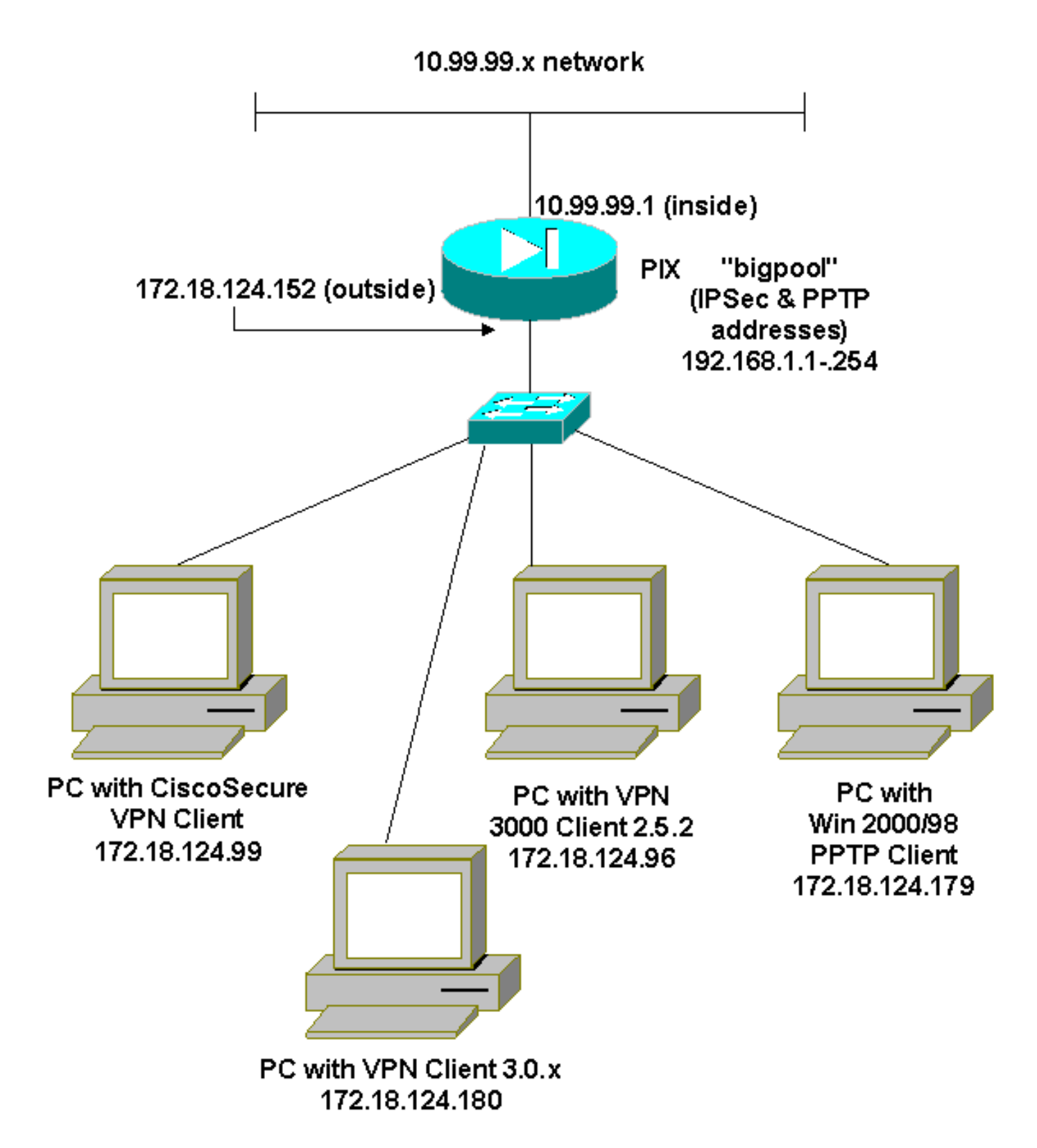

## <span id="page-2-0"></span>**Configurações**

Este documento utiliza estas configurações.

- Firewall PIX segura Cisco
- Cisco Secure VPN Client 1.1

#### Firewall PIX segura Cisco

```
PIX Version 6.3(3)
interface ethernet0 auto
interface ethernet1 100full
```
nameif ethernet0 outside security0 nameif ethernet1 inside security100 enable password 8Ry2YjIyt7RRXU24 encrypted passwd 2KFQnbNIdI.2KYOU encrypted hostname goss-515A fixup protocol ftp 21 fixup protocol h323 h225 1720 fixup protocol h323 ras 1718-1719 fixup protocol http 80 fixup protocol ils 389 fixup protocol rsh 514 fixup protocol rtsp 554 fixup protocol sip 5060 fixup protocol sip udp 5060 fixup protocol skinny 2000 fixup protocol smtp 25 fixup protocol sqlnet 1521 names **access-list 101 permit ip 10.99.99.0 255.255.255.0 192.168.1.0 255.255.255.0** pager lines 24 mtu outside 1500 mtu inside 1500 ip address outside 172.18.124.152 255.255.255.0 ip address inside 10.99.99.1 255.255.255.0 ip audit info action alarm ip audit attack action alarm **ip local pool bigpool 192.168.1.1-192.168.1.254** pdm history enable arp timeout 14400 **nat (inside) 0 accesslist 101** timeout xlate 3:00:00 timeout conn 1:00:00 half-closed 0:10:00 udp 0:02:00 rpc 0:10:00 h225 1:00:00 timeout h323 0:05:00 mgcp 0:05:00 sip 0:30:00 sip\_media 0:02:00 timeout uauth 0:05:00 absolute aaa-server TACACS+ protocol tacacs+ aaa-server RADIUS protocol radius aaa-server LOCAL protocol local no snmp-server location no snmp-server contact snmp-server community public no snmp-server enable traps floodguard enable **sysopt connection permit-ipsec sysopt connection permitpptp crypto ipsec transform-set myset esp-des esp-md5 hmac crypto dynamic-map dynmap 10 set transform-set myset crypto map mymap 10 ipsec-isakmp dynamic dynmap crypto map mymap client configuration address initiate crypto map mymap client configuration address respond crypto map mymap interface outside isakmp enable outside** !--- Cisco Secure\_VPNClient\_key. **isakmp key \*\*\*\*\*\*\*\* address 0.0.0.0 netmask 0.0.0.0 isakmp identity address isakmp client configuration address-pool local bigpool outside** !--- ISAKMP Policy for Cisco VPN Client 2.5 or !--- Cisco Secure VPN Client 1.1. **isakmp policy 10 authentication pre-share isakmp policy 10 encryption des isakmp policy 10 hash md5** !--- The 1.1 and 2.5 VPN Clients use Diffie-Hellman (D-H) !--- group 1 policy (PIX default). **isakmp policy 10 group 1 isakmp policy 10 lifetime 86400** !--- ISAKMP Policy for VPN Client 3.0 and 4.0. **isakmp policy 20 authentication pre-share isakmp policy 20 encryption des isakmp policy 20 hash md5** !--- The 3.0/4.0 VPN Clients use D-H group 2 policy !--- and PIX 6.0 code. **isakmp policy 20 group 2 isakmp policy 20 lifetime 86400 vpngroup vpn3000-all address-pool bigpool vpngroup vpn3000-all dns-server 10.99.99.99 vpngroup vpn3000-all wins-server 10.99.99.99 vpngroup vpn3000-all default-domain password vpngroup vpn3000-all idle-time 1800** !--- VPN 3000 group\_name and group\_password. **vpngroup vpn3000-all password \*\*\*\*\*\*\*\*** telnet timeout 5 ssh timeout 5 console timeout 0 **vpdn group 1 accept dialin pptp vpdn group 1 ppp authentication pap vpdn group 1 ppp authentication chap vpdn group 1 ppp authentication mschap vpdn group 1 ppp encryption mppe**

```
auto vpdn group 1 client configuration address local
bigpool vpdn group 1 pptp echo 60 vpdn group 1 client
authentication local !--- PPTP username and password.
vpdn username cisco password ********* vpdn enable
outside terminal width 80
Cryptochecksum:d41d8cd98f00b204e9800998ecf8427e : end
goss-515A#
Cisco Secure VPN Client 1.1
1- TACconn
      My Identity
            Connection security: Secure
            Remote Party Identity and addressing
            ID Type: IP subnet
            10.99.99.0
             255.255.255.0
            Port all Protocol all
       Connect using secure tunnel
            ID Type: IP address
            172.18.124.152
       Pre-shared Key=CiscoSecure_VPNClient_key
       Authentication (Phase 1)
       Proposal 1
           Authentication method: pre-shared key
           Encryp Alg: DES
           Hash Alg: MD5
           SA life: Unspecified
           Key Group: DH 1
       Key exchange (Phase 2)
       Proposal 1
           Encapsulation ESP
           Encrypt Alg: DES
           Hash Alg: MD5
           Encap: tunnel
           SA life: Unspecified
           no AH
   2- Other Connections
          Connection security: Non-secure
          Local Network Interface
            Name: Any
            IP Addr: Any
            Port: All
```
#### <span id="page-4-0"></span>Cisco VPN 3000 Client 2.5.x ou Cisco VPN Client 3.x e 4.x

Selecionar opções > Propriedades > Autenticação. Group-name e group password correspondem a group name e group password no PIX como em:

vpngroup vpn3000-all password \*\*\*\*\*\*\*\* Host-name = 172.18.124.152

<span id="page-4-1"></span>Configuração do cliente PPTP do Windows 98/2000/XP

Você pode contactar o vendedor que faz o cliente de PPTP. Refira [como configurar o firewall PIX](//www.cisco.com/en/US/products/hw/vpndevc/ps2030/products_configuration_example09186a0080143a5d.shtml) [segura Cisco para usar o PPTP](//www.cisco.com/en/US/products/hw/vpndevc/ps2030/products_configuration_example09186a0080143a5d.shtml) para obter informações sobre de como configurar isto.

# <span id="page-5-0"></span>**Verificar**

No momento, não há procedimento de verificação disponível para esta configuração.

# <span id="page-5-1"></span>**Troubleshooting**

Esta seção fornece informações que podem ser usadas para o troubleshooting da sua configuração.

## <span id="page-5-2"></span>Comandos para Troubleshooting

A [Output Interpreter Tool](https://www.cisco.com/cgi-bin/Support/OutputInterpreter/home.pl) ([apenas para clientes registrados](//tools.cisco.com/RPF/register/register.do)) (OIT) suporta determinados comandos show. Use a OIT para exibir uma análise da saída do comando show.

Nota: Consulte [Informações Importantes sobre Comandos de Depuração](//www.cisco.com/en/US/tech/tk801/tk379/technologies_tech_note09186a008017874c.shtml) antes de usar comandos debug.

### O PIX IPSec debuga

- IPsec do debug crypto Indica as negociações de IPSEC de fase 2.
- $\bullet$  **isakmp do debug crypto** Indica as negociações do Internet Security Association and Key Management Protocol (ISAKMP) da fase 1.
- debug crypto engine Exibe o tráfego que está criptografado.

### Depuração PIX PPTP

- debug ppp io Exibe as informações de pacotes para a interface virtual PPP PPTP.
- debug ppp error Exibe mensagens de erro de interfaces virtuais PPTP PPP.
- debug vpdn error Mensagens de erro de protocolo dos indicadores PPTP.
- **debug vpdn packets** Informação do pacote de PPTP dos indicadores sobre o tráfego PPTP.
- debug vpdn events Informação de alteração de evento de túnel dos indicadores PPTP.
- debug ppp uauth Exibe as mensagens de depuração de autenticação de usuário AAA da interface virtual PPTP PPP.

## <span id="page-5-3"></span>Problemas relacionados ao microsoft

- <u>[Como manter conexões de RAS ativas após o fim de sessão](http://support.microsoft.com/default.aspx?scid=kb;en-us;Q158909) —</u> quando você terminar de um cliente do Remote Access Service de Windows (RAS), todas as conexões de RAS estão desligadas automaticamente. A fim permanecer conectado depois que você termina, permita a chave dos KeepRasConnections no registro no cliente de RAS.
- <u>[O usuário não é alertado ao entrar com credenciais em cache —](http://support.microsoft.com/default.aspx?scid=kb;en-us;Q242536)</u> sintomas quando você tenta entrar a um domínio de uma estação de trabalho com base no Windows ou o servidor membro e um controlador de domínio não podem ser encontrados, nenhum Mensagem de Erro é indicado. Em vez disso, você será conectado ao computador local usando as credenciais em cache.
- [Como redigir um arquivo LMHOSTS para a validação de domínio e as outras edições da](http://support.microsoft.com/default.aspx?scid=kb;en-us;Q180094)

[resolução de nome](http://support.microsoft.com/default.aspx?scid=kb;en-us;Q180094) - puder haver uns exemplos quando você experimenta edições da resolução de nome em sua rede TCP/IP e você precisa de usar arquivos de Lmhosts para resolver nomes de netbios. Este artigo discute o método apropriado de criar um arquivo de Lmhosts para ajudar na resolução de nome e na validação de domínio.

## <span id="page-6-0"></span>Informações Relacionadas

- [Páginas de suporte da Negociação IPSec/Protocolos IKE](//www.cisco.com/en/US/tech/tk583/tk372/tsd_technology_support_protocol_home.html?referring_site=bodynav)
- [Referências de comando PIX](//www.cisco.com/en/US/products/hw/vpndevc/ps2030/products_tech_note09186a0080094885.shtml?referring_site=bodynav)
- [Página de Suporte dos Cisco PIX 500 Series Security Appliances](//www.cisco.com/en/US/products/hw/vpndevc/ps2030/tsd_products_support_eol_series_home.html?referring_site=bodynav)
- [Solicitações de Comentários \(RFCs\)](http://www.ietf.org/rfc.html?referring_site=bodynav)
- [Configurando a Segurança de rede IPSec](//www.cisco.com/en/US/docs/ios/12_1/security/configuration/guide/scdipsec.html?referring_site=bodynav)
- [Configurando o protocolo de segurança do intercâmbio chave de Internet](//www.cisco.com/en/US/docs/ios/12_1/security/configuration/guide/scdike.html?referring_site=bodynav)
- [Suporte Técnico e Documentação Cisco Systems](//www.cisco.com/cisco/web/support/index.html?referring_site=bodynav)